# Teknik Belge Siber Güvenlik

SECURITURK

ONVILLE WEB HIZMETRI KARRISTORY GERMANI GERMANI HAR DE LA PROGRAMA GERMANIA

Tu

**Belge No: S20202B00019 PM Copyright Copyright Copyright Copyright Copyright Copyright Copyright Copyright Copyright Copyright Copyright Copyright Copyright Copyright Copyright Copyright Copyright Copyright Copyright Copyright Copyright Copyright C Türkçeye Çeviren: SECURITURK**

ONVIF Web Hizmetleri Keşfinin Güvenli Kullanımına İlişkin Yönergeler

 $w_1 = w_2$ 

ww.elektronik-guvenlik.com

**All rights reserved.** Copyright ©2020 Hanwha Techwin.

### **İçindekiler**

- 1. Hizmet Reddi (DDoS) Saldırılarının Meydana Gelmesi
- 2. Web Hizmeti Keşfi (WS-Discovery)'nin Güvenli Kullanımı
	- 2.1.Web Hizmeti Keşfinin Tanıtımı
	- 2.2.Genel Bir Ağa Bağlanırken Web Hizmeti Keşfini Devre Dışı Bırakma

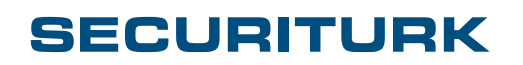

### **Güncelleme Geçmişi**

**CONTRACTOR** 

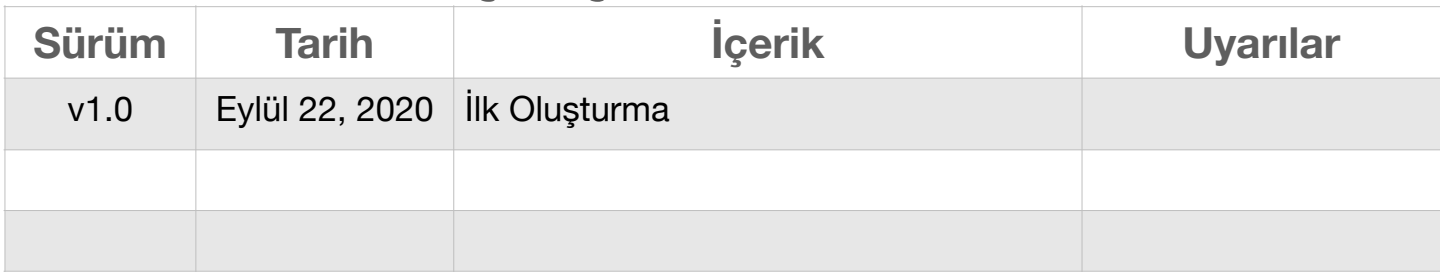

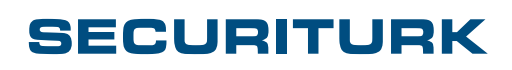

### **1. Hizmet reddi saldırılarının meydana gelmesi**

ONVIF Web Hizmetleri Keşfi (WS-Discovery) kullanan, kamusal bir ağa bağlı Hanwha Techwin üretimi kameralara karşı yakın zamanda hizmet reddi (DoS) saldırıları yapıldı.

- Saldırılar, dahili veya yerel ağlara kurulan kameraları etkilemedi.
- ONVIF Web Hizmetleri Keşfi'nin devre dışı bırakıldığı bir genel ağa bağlı kameralar saldırıdan etkilenmedi.

ONVIF Web Hizmetleri Keşfi, kullanıcı rahatlığı için varsayılan olarak etkinleştirilir. Saldırganlar DoS saldırılarını başlatmak için hizmeti kötüye kullanabileceğinden, kurulumcular veya kullanıcılar hizmeti kullanma niyetinde olsalar bile önlem almalıdır.

Arka planda gerçekleşebilecek bu riske karşı Hanwha Techwin, kullanıcıların ONVIF Web hizmetinin güvenlik özelliklerini daha iyi anlamalarına ve kullanmalarına yardımcı olmak için bu "ONVIF Web Hizmetleri Keşfinin Güvenli Kullanımı" yönergelerini dağıtıyor.

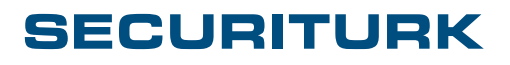

### **2. Web Hizmetleri Keşfinin Güvenli Kullanımı**

#### 2.1. Web Hizmetleri Keşfi Tanıtımı

Web Hizmetleri Dinamik Keşfi (WS-Discovery), bir ağdaki aygıtları veya hizmetleri bulmak için kullanılan bir çok noktaya yayının (multicast) keşif protokolüdür. Kaydediciler (NVR), Ayarlama yazılımları (Wisenet Device Manager) veya Video Yönetim Yazılımları (VMS) gibi aygıtlar, kameraları aramak ve bunlara bağlanmak için Web Hizmetleri Dinamik Keşfi'ni kullanır. Bu hizmet bir ONVIF ürün için de kullanılabilir durumdadır.

Hanwha Techwin aygıtları, ONVIF Web Hizmetleri Keşif protokolüne dayalı aygıt bulma hizmetini destekler.

#### 2.2. Web Hizmetleri Keşifini Devre Dışı Bırakın

Web Hizmetleri Dinamik Keşfi, kamera aygıtlarının yönetilmesinde kolaylık sağlasa da, DoS saldırıları gibi siber saldırılara da izin verebilir. Geniş alan ağına (WAN) açık kamera cihazları DoS saldırılarına karşı daha savunmasızdır.

Hanwha Techwin, internet gibi geniş alan ağlarına bağlı kameralarda ONVIF Web Hizmetleri Keşfi (WS-Discovery)'ni devre dışı bırakmanızı önerir. Kameralar bir geniş alan ağına açıksa, kullanıcılar önlem olarak aşağıdaki güvenlik ayarlarını uygulamalıdır.

Kamerayı Ağ Adresi Çevirisi ile bir yönlendiricinin(router) arkasına yerleştirmek ve gereksiz bağlantı noktalarını ve hizmetleri engellemek gibi ek önlemler alınabilir. Yönlendiricinin(router) kullanılması, kameraya harici erişimi sınırlayarak bu tür saldırıların gerçekleşmesini önleyebilir ve ONVIF Web Hizmetleri Keşif protokolünü devre dışı bırakma ihtiyacını ortadan kaldırabilir.

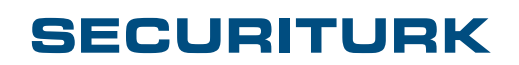

#### ONVIF Web Hizmetleri Keşfinin Güvenli Kullanımı

### [Ayarlarda ONVIF Web Hizmetleri Keşfini Devre Dışı Bırakın]

- 1. 3. Taraf ücretsiz ONVIF Aygıt yöneticisini https://sourceforge.net/projects/onvifdm/ adresinden indirin. Ağdaki ONVIF destekli kameraları aramak için ONVIF Aygıt Yöneticisi'ni kullanın
- 2. Kameralara bağlanmak için kimliği / parolayı girin
- 3. Menü: Ağ ayarı → ONVIF keşif modunda "Bulunmaz" ı seçin ve uygulayın.

*Not: Kaydediciler, Video Yönetim Yazılımları bu aygıtları bulamayabilir. Aygıtları manuel olarak kaydetmeniz gerekebilir.*

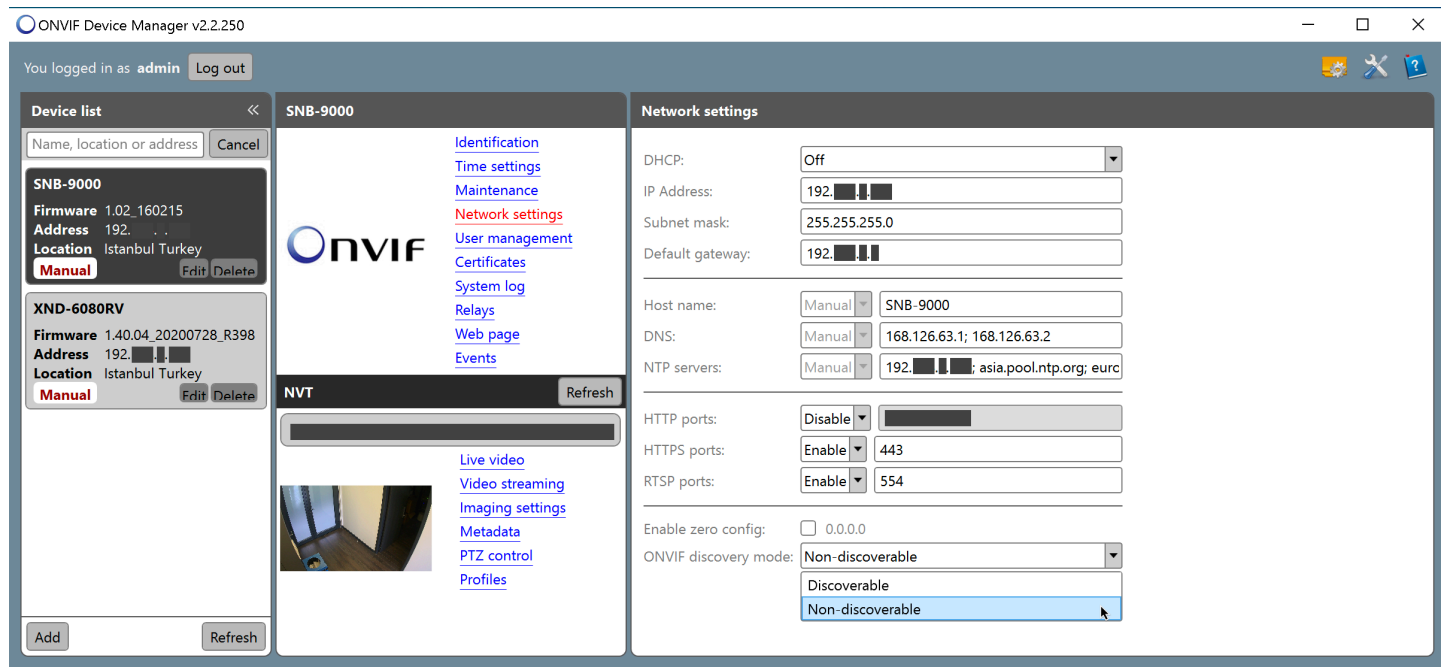

[ONVIF Discovery mode – Apply "Non-discoverable"]

[ONVIF Keşif modu - "Keşfedilemez" seçeneğini uygulayın]

#### *SSS*

*S: "Keşfedilemez" olarak ayarladıktan sonra kameraları nasıl bulabilirim?* 

*Y: Keşif modunu Keşfedilemez olarak ayarladıktan sonra bir kamera aramak için, kameraya manuel olarak bağlanmak üzere ONVIF Aygıt Yöneticisi aracına kameranın IP adresini girin. Ardından, ONVIF keşif modu ayarını gerektiği şekilde "Keşfedilebilir" olarak değiştirebilirsiniz.* 

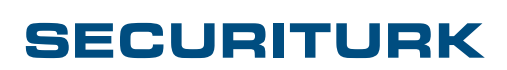

## **WISENET**

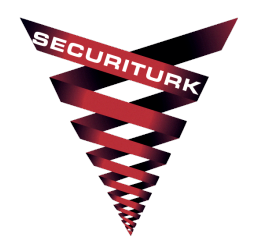

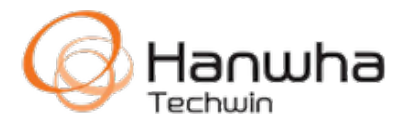

Hanwha Techwin R&D Center 13488 Pangyo-ro 319 Beon-gil 6, Sampyeongdong, Bundang-gu, Seongnam, Gyeonggido TEL 070.7147.8771-8 FAX 031.8018.3715 http://hanwha-security.com

Copyright ©2020 Hanwha Techwin. All rights reserved

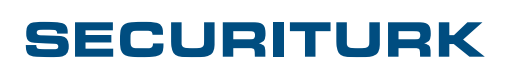

**Belge No: S20202B00019 Copyright ©2020 Hanwha Techwin Türkçeye Çeviren: SECURITURK**

**SECURITURK** Elektronik Güvenlik Sistemleri D-100 Güney Yan Yol No:25 Lapis Han Ofis: 2069 Kartal, İstanbul / Türkiye Telefon: +90 850 259 30 00 [www.securiturk.com](http://www.securiturk.com)

> [www.securiturk.com](http://www.securiturk.com) [www.elektronik-guvenlik.com](http://www.elektronik-guvenlik.com)